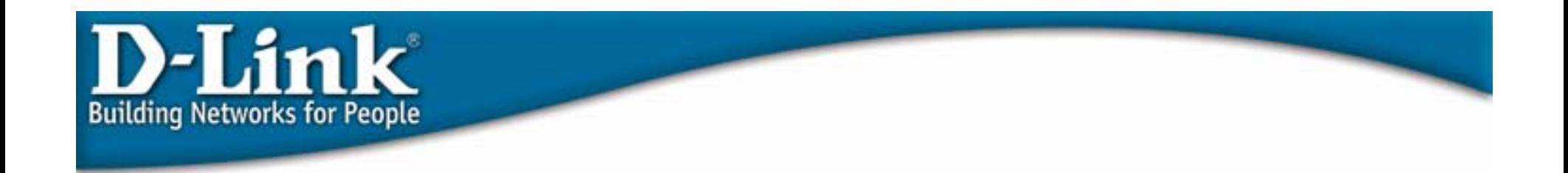

## 802.1x Port-based and MAC-based Access **Control**

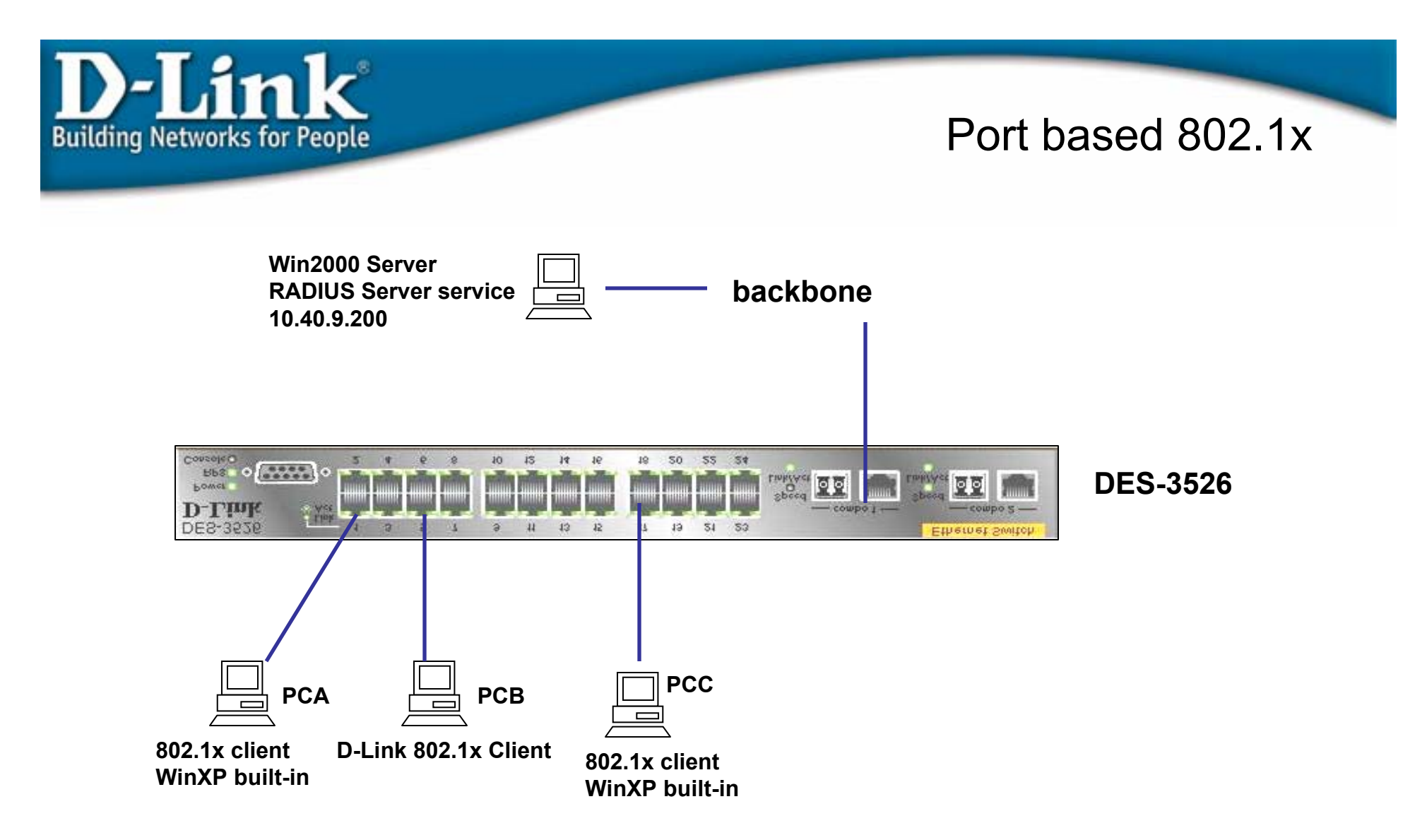

**Before passing the authentication using 802.1x client program with correct username/password, the port is locked. Port will be un-locked after passing the 802.1x client "dial-up."**

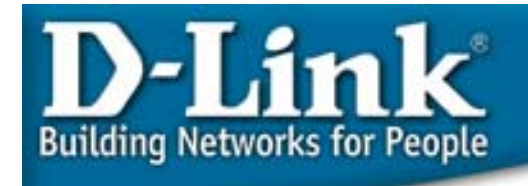

- •Workstation: 802.1x client is Window XP built-in. Otherwise, 802.1x client software is needed.
- • Switch:
	- 1. Enable 802.1x State by device enable 802.1x
	- 2. Configure client connected ports. (Note: Uplink port shouldn't enable authenticator).
		- config 802.1x capability ports 1-24 authenticator
	- 3. Configure Radius Server setting config radius add 1 10.40.9.200 key 04009 default
- • Radius: Windows NT/Windows 2000 Server Radius Server Service or third-party RADIUS server program.